## UBE Umbraco: Meetings Macro

This macro displays a table with a list of meeting dates, time and location and links to documents in pdf format. [Here is an example.](http://edgmondparishcouncil.co.uk/parish-council/meetings-agendas-minutes/) It can be used to display all the meetings scheduled in the near future and the links to related documents, like agendas and minutes, can be added as the documents are published. The meetings are displayed in the table in ascending date order by default. They can be sorted by clicking the heading of a column.

The columns are:

- 1. Column 1 contains the name of the meeting.
- 2. Column 2 contains the date and time of the meeting.
- 3. Column 3, which is optional, contains the location of the meeting.
- 4. Column 4 contains a link to a document.
- 5. Column 5 contains a link to another document.

If you would like to add meetings to a table that is already on your web page, scroll down to "**Add a meeting to the meetings' table**" below.

If you already have one or more meeting tables displayed on your web page and would like to add another meeting table, scroll down to "**Add a folder which will contain the meetings to be listed in one table**" below.

#### **Setting up the macro**

There are two steps to setting up this macro:

- 1. Store the meetings in a special place so that they can be accessed by the macro.
- 2. Install the macro in the required position on a web page and tell it where the meetings are stored.

### **Create a folder to hold one or more tables of meetings**

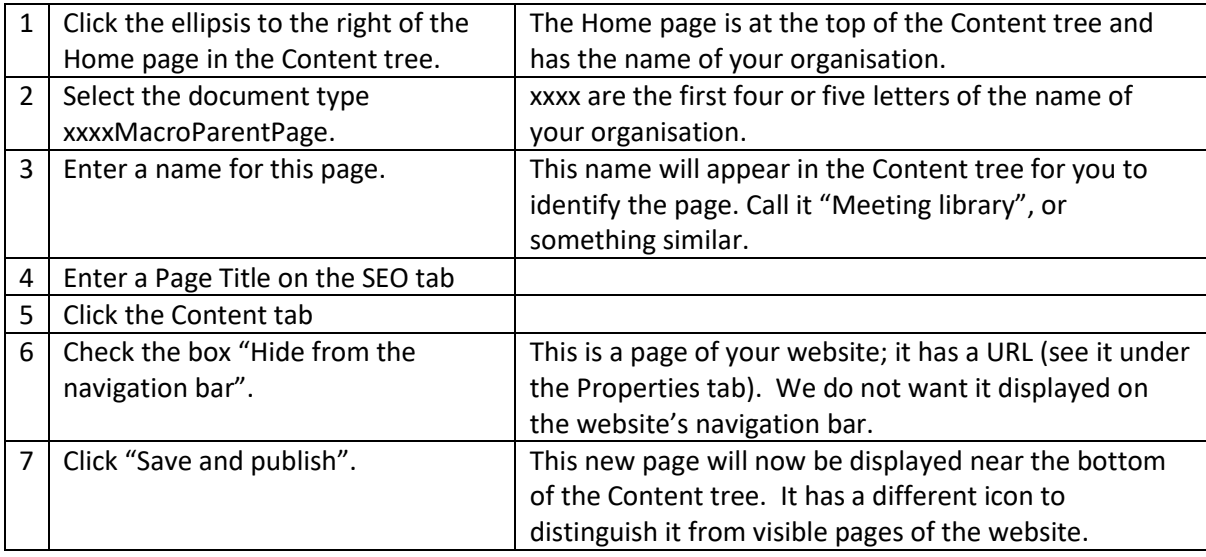

### **Add a folder which will contain the meetings to be listed in one table.**

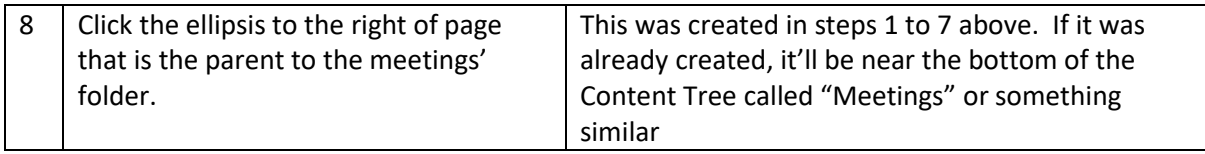

## UBE Umbraco: Meetings Macro

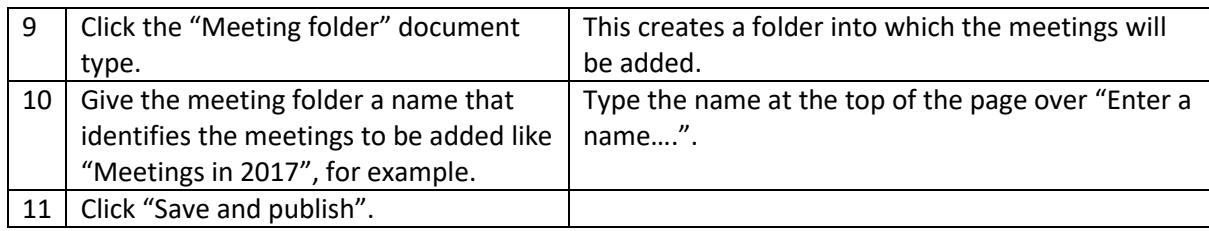

### **Add a meeting to the meetings' table.**

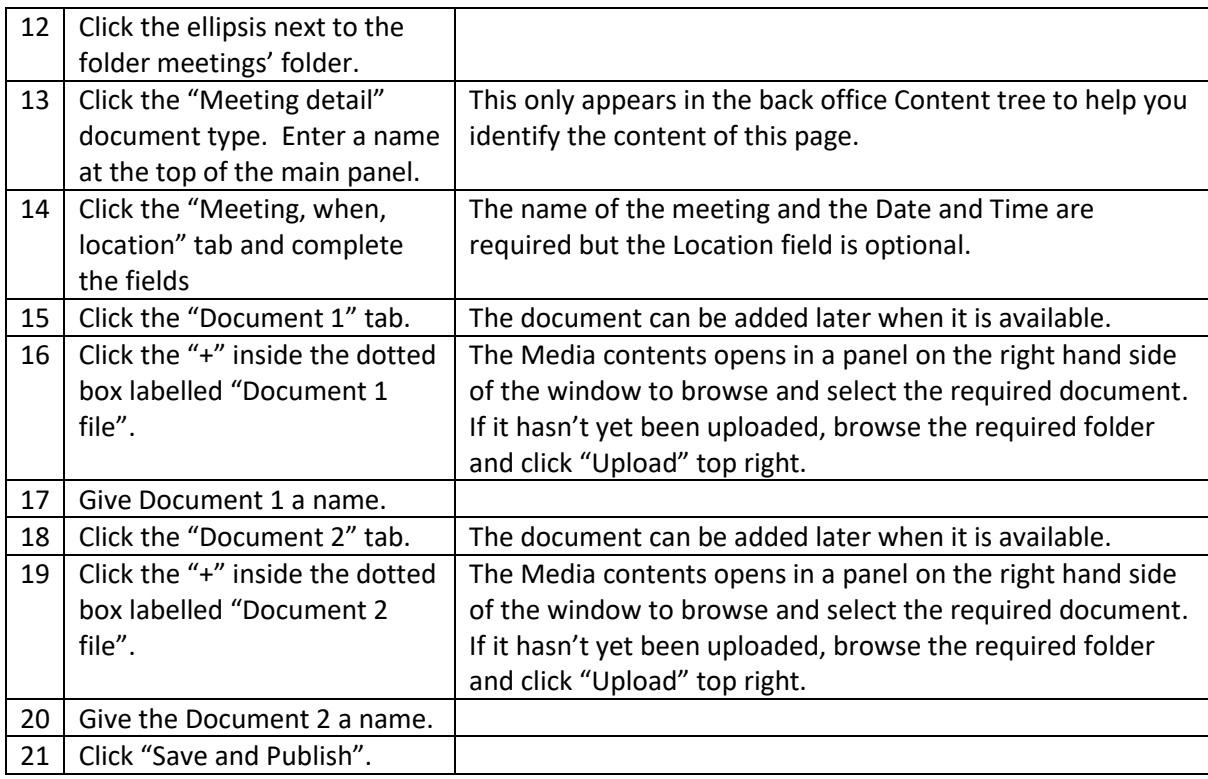

### **Now you've stored the meeting(s) to be used by the macro, install the macro on the web page where the Meetings are to be displayed as follows:**

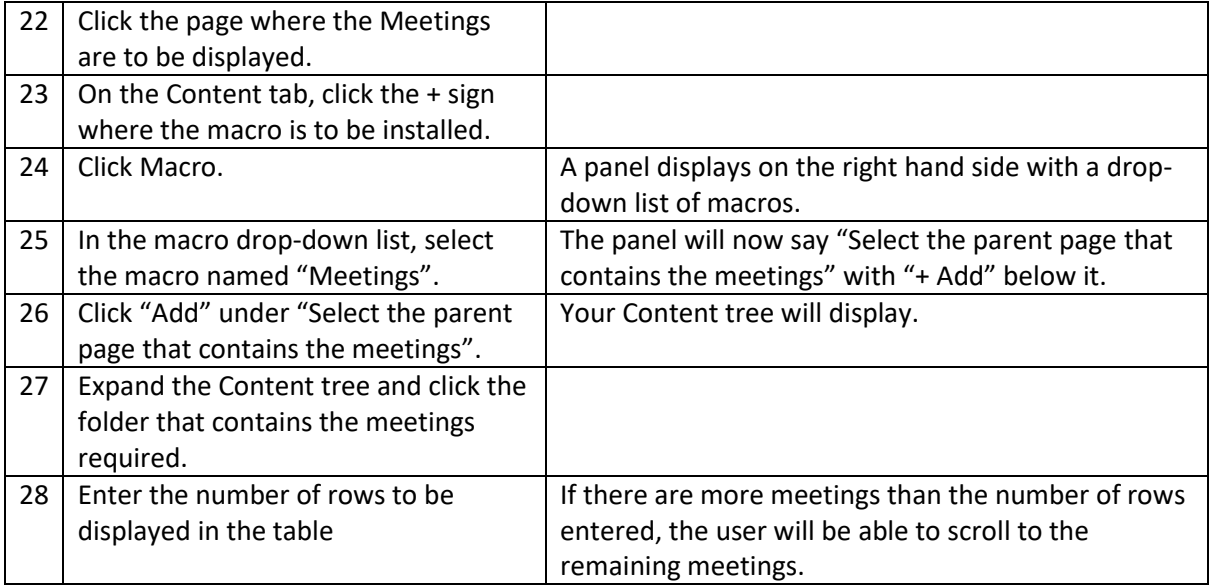

# UBE Umbraco: Meetings Macro

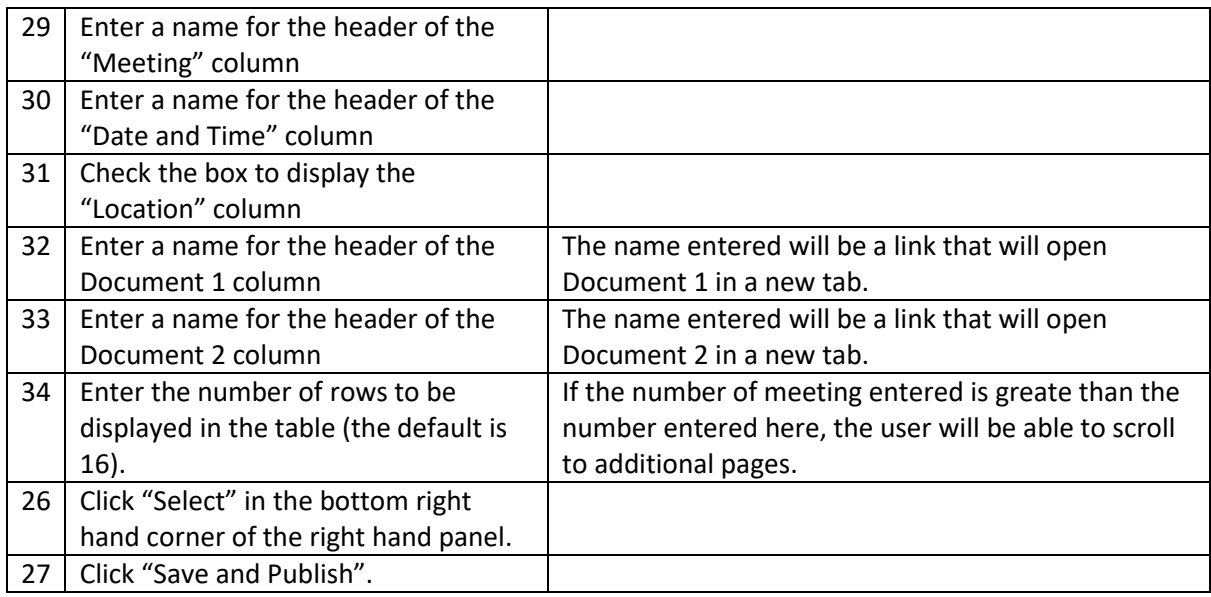

The Meetings will now display on the web page (refresh the page first).